## 《实用技巧300条》第6篇|原创:就说我在开发区

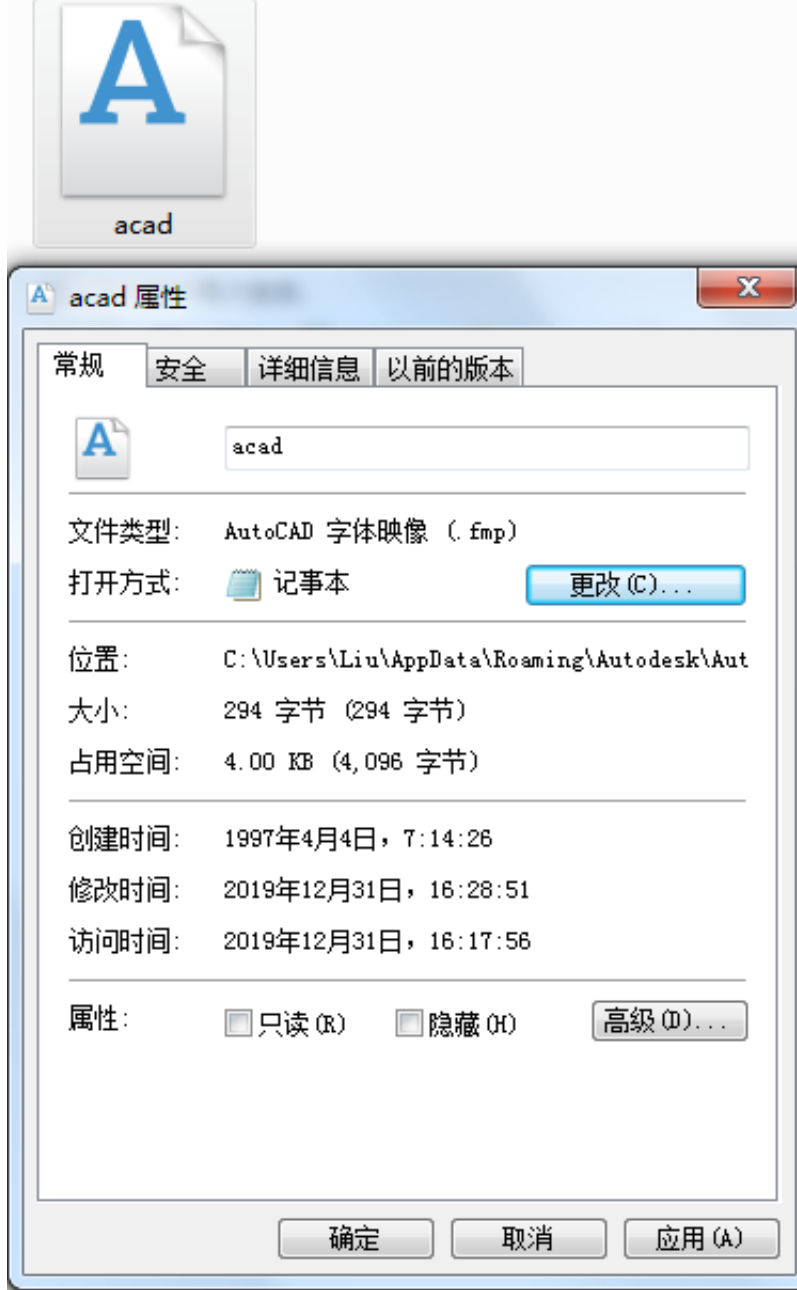

字体映射文件是带有 . fmp 扩展名的普通 ASCII 文本文件。

#### 使用任何 ASCII

文字编辑器(如记事本程序)可以打开字体映射表并进行更改字体指定。

字体更改的指定编译语法规则为:被替代的字体名称(不含后缀);用来替代的字 体名称(全称,包括后缀)。

如"hzdx;gbcbig.shx"表示用gbcbig.shx字体代替hzdx字体。

在打开缺少字体的图纸时,如果缺少的字体已经在映射表中指定将自动代替,而不 再出现选择字体的对话框。

# STB和CTB打印样式表

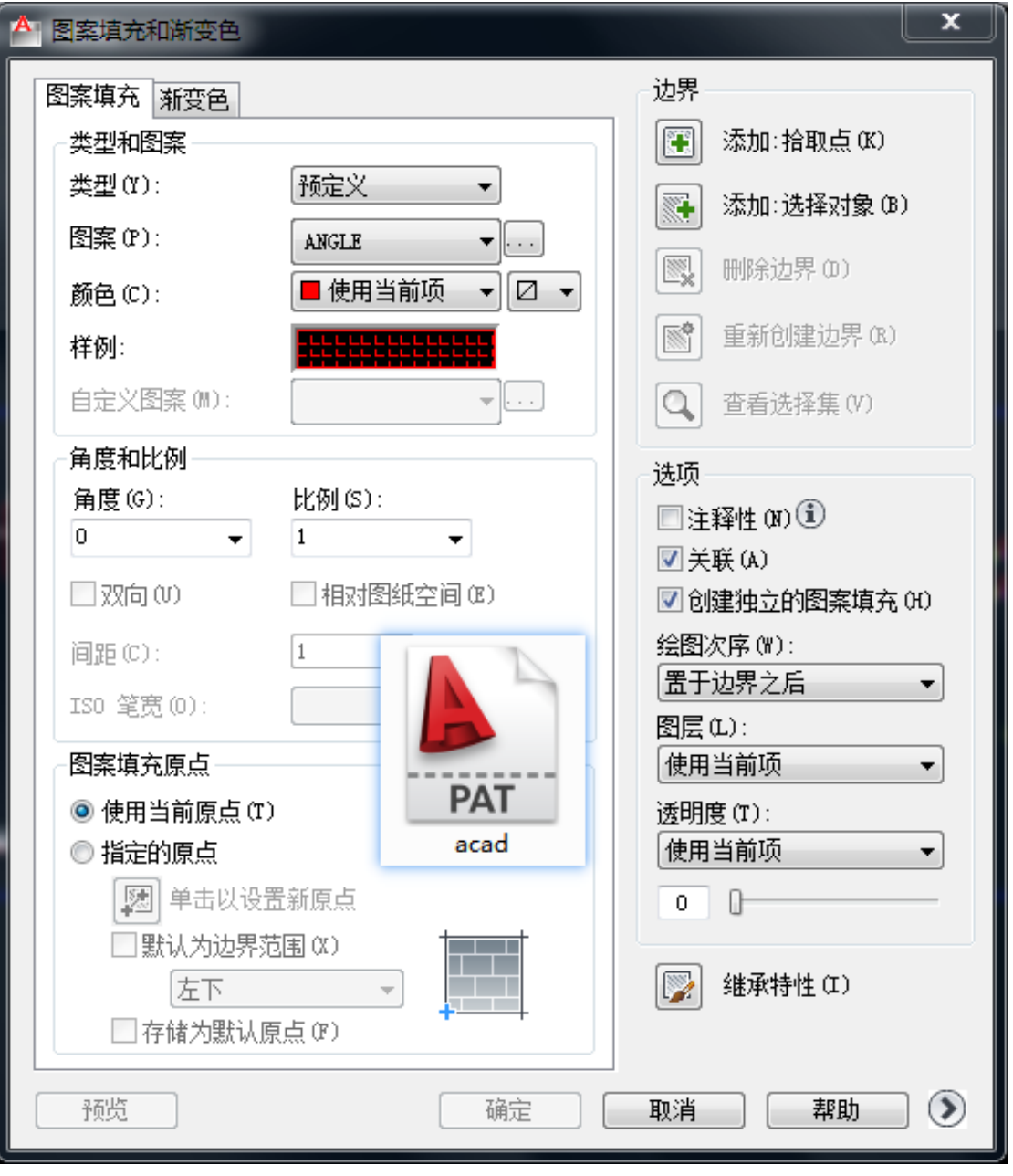

后缀为PAT的文件包含了CAD中的填充图案,与FMP文件类似,也可以用ASCII 文字编辑器(如记事本程序)打开进行编辑。

但是为了统一起见,不建议对CAD自带的标准填充文件进行修改,可以新建填充图 例的形式导入再进行使用。

**ATC工具选项板文件**

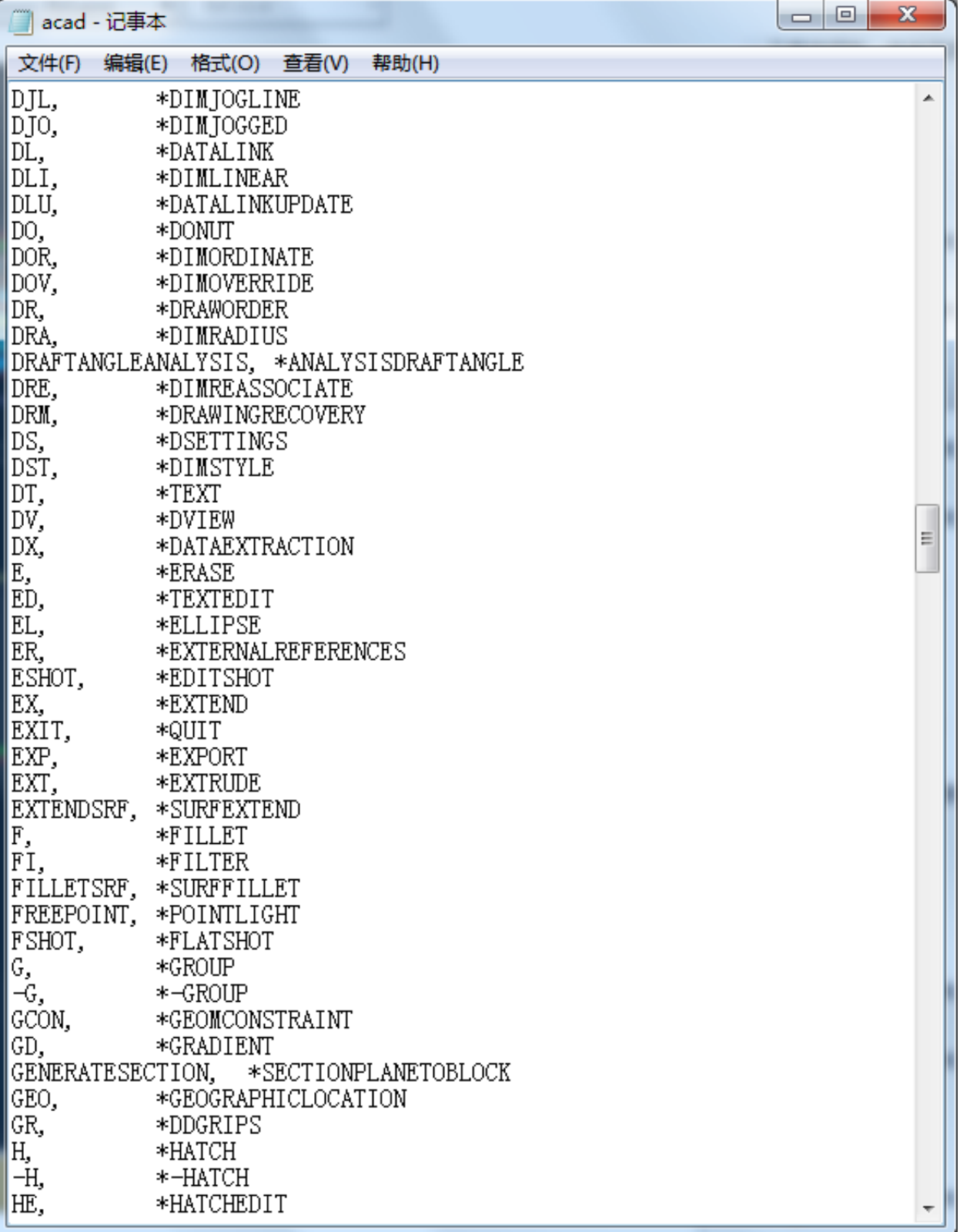

PGP文件被称为程序参数文件,可用ASCII 文字编辑器(如记事本程序)进行编辑。

Pgp文件存储了当前使用的CAD程序中的所有简化命令,例如:在绘图时输入一个 字母"L",将启动"line"命令,就是因为在文件中设置了简化命令与命令全称的对应 关系。

简化命令的编译语法为"要使用的简化命令+逗号+\*+命令全称",修改命令虽然是 随心所欲的,但是千万不要为了一时方便随意更改,尽量选取与命令全称相关联的 字母缩写,最长不宜超过3个字母,否则也就失去了简化的意义

## **LSP应用程序源代码文件**

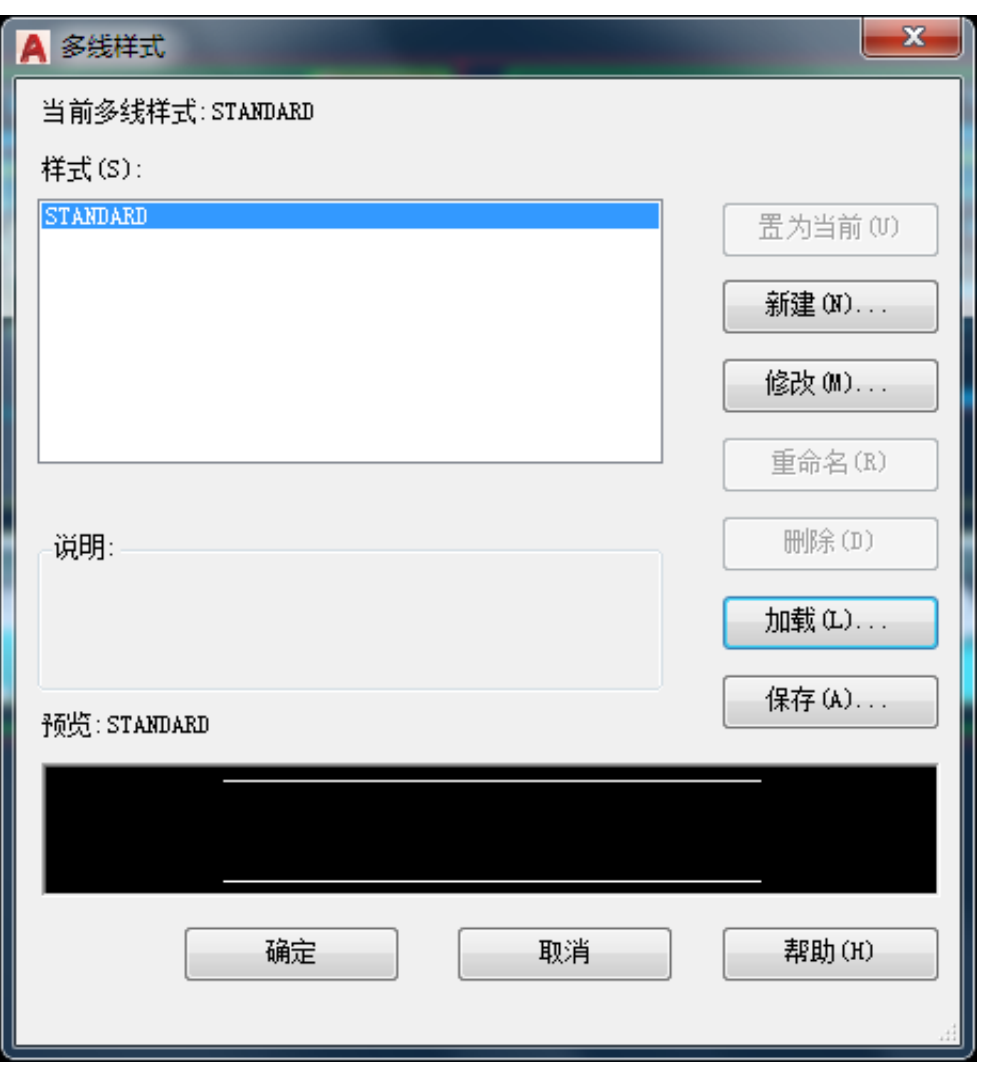

Mln是CAD的多线样式外部存储文件。

在需要将当前样式导出以便在其他图中继续使用时,可在样式管理器界面内点击保 存,即可导出为外部mln文件。

在其他图中导入时,需要在样式管理器界面内点击加载即可。

# **9.SHX编译形文件**

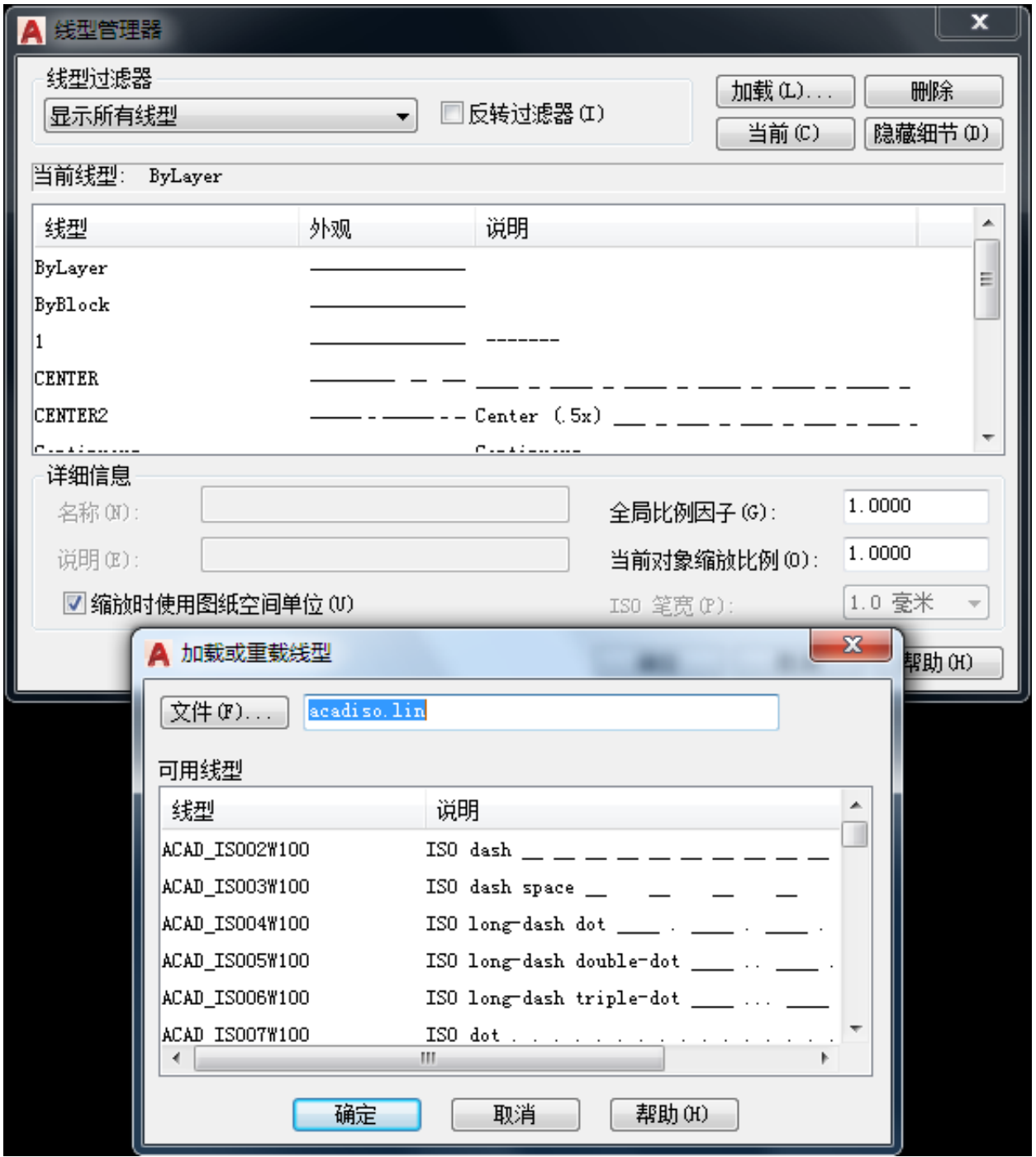

线型文件扩展名为lin,在线型管理器中单击加载,弹出的对话框中可以选择lin扩展 名的文件,每种线型彼此之间相互独立,都可以通过ASCII 文字编辑器打开。

同理,我们也可以通过记事本等程序进行新线型的自定义,以在特定的设计环境中

### 使用。

和字体编译的使用规则类似,出于学习的目的进行研究和试验,不要为了"标新立异 "而生成不实用的线型。

**CUIX / CUI工具自定义文件**